# Bush 631-600: Quantitative Methods Lecture 1 (08.30.2022): Introduction

Rotem Dvir

The Bush school of Government and Public Policy

Texas A&M University

Fall 2022

#### What is today's plan?

- $\blacktriangleright$  Introductions.
- $\blacktriangleright$  What is this class?
- $\blacktriangleright$  Syllabus 'deep dive'.
- $\blacktriangleright$  Programming with R.

#### **Introductions**

- $\triangleright$  Rotem Dvir: PhD in political science (Texas A&M, 2021).
- $\blacktriangleright$  Major field: International Relations.
- $\blacktriangleright$  Focus: International security and foreign policy.

- $\triangleright$  Assistant research scientist ISTPP, Bush School.
- $\triangleright$  Study public policy: health care, tech, critical infrastructure.
- $\blacktriangleright$  More? Check my website [\(Link\)](https://rotemdvir.wixsite.com/mysite)

#### Bush 631: What are we doing here?

- $\blacktriangleright$  Quantitative social science.
- Investigate social, economic and political world.

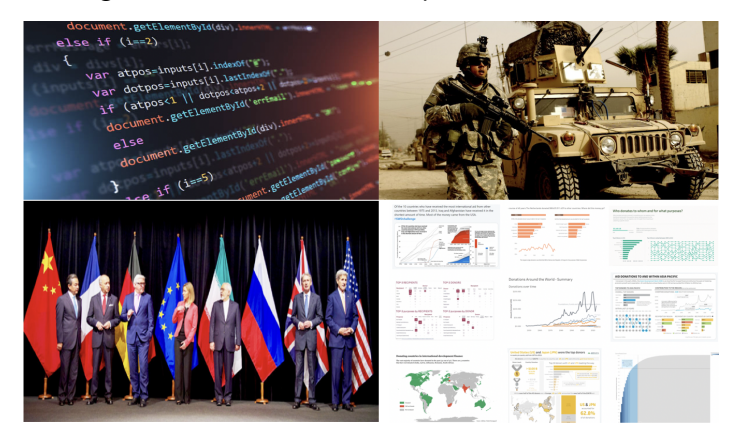

#### Quantitative Social Science

- ▶ Data science: Facebook, Twitter, Tiktok, Google
- $\triangleright$  Non-profits, government agencies: conduct policy evaluation with data.

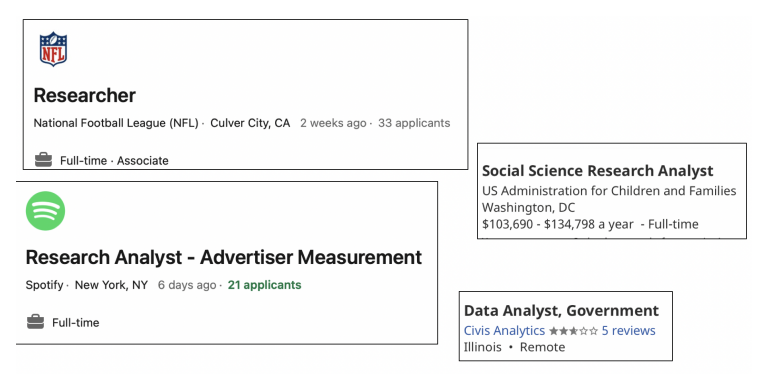

# Studying global issues with data

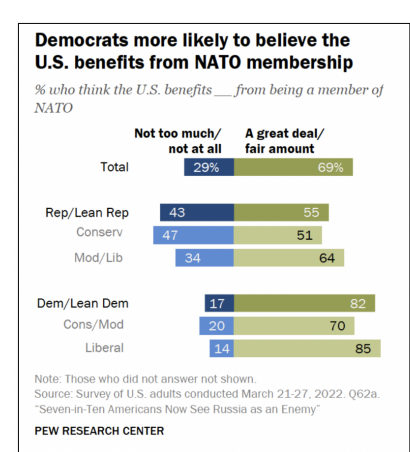

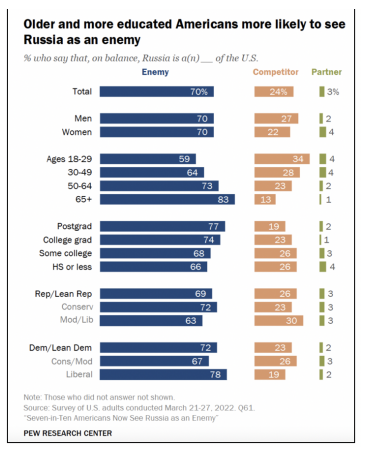

## Data driven Policymaking

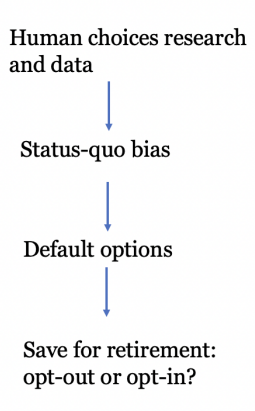

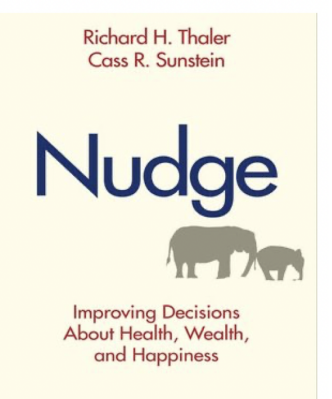

#### International Affairs research

- $\triangleright$  What drives the likelihood of international conflicts?
- $\blacktriangleright$  The leaders? or the regimes?

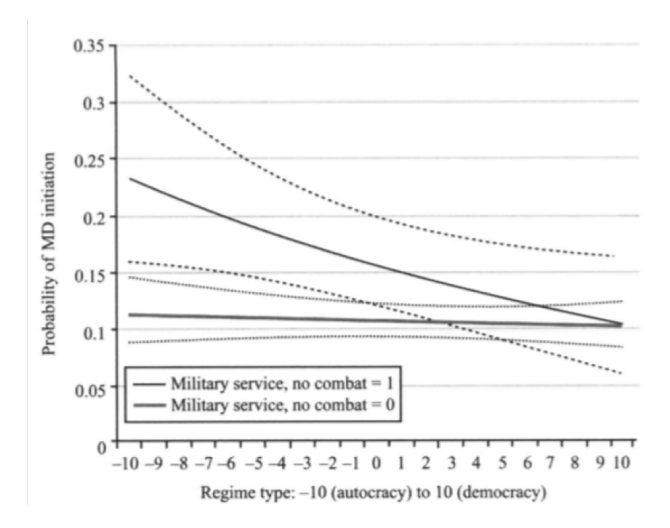

#### International Affairs research

 $\triangleright$  Counter terrorism strategies and organizational responses.

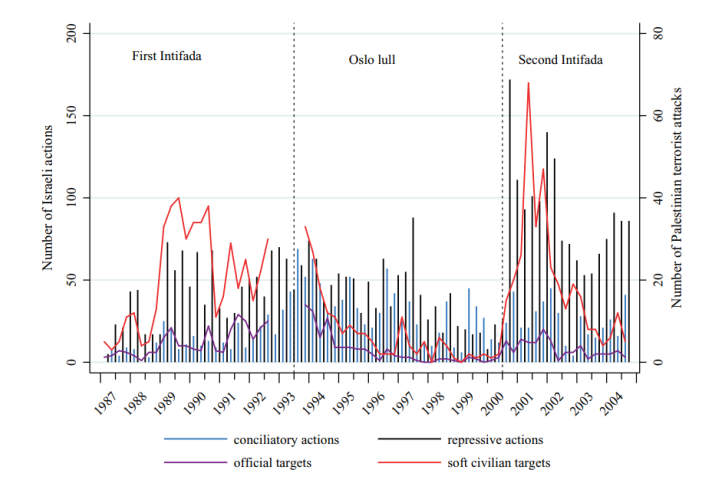

#### International Affairs research

 $\triangleright$  Diplomacy; Political economy: global trade flows, sanctions, foreign aid.

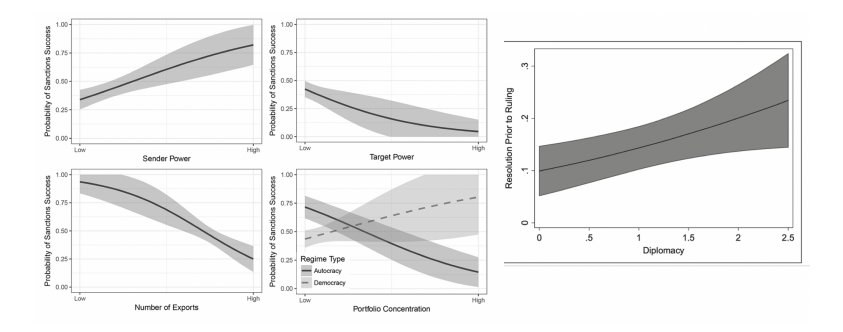

#### Quant methods

#### STUDY PUBLIC POLICY WITH STATS AND MATH...

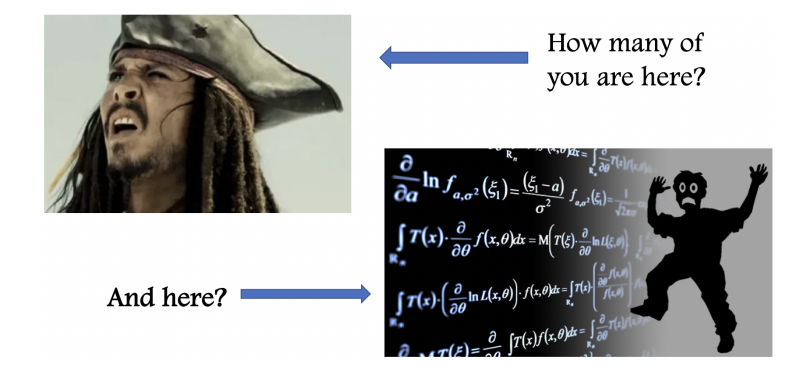

#### Quant methods

# Why? Why would I do that?

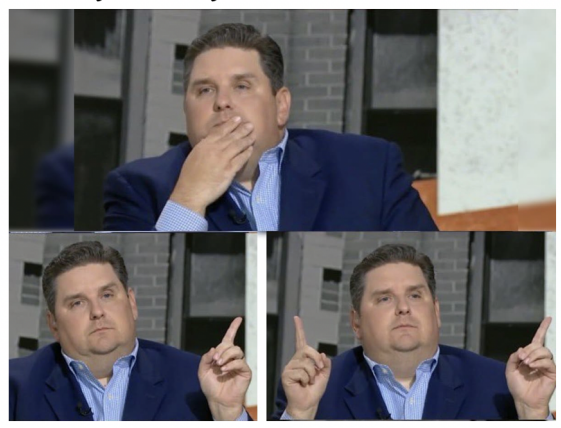

#### Why should I take this class?

- $\triangleright$  Skills to explore important questions:
	- $\triangleright$  Do economic sanctions work? when? why not?
	- $\triangleright$  Who support and who rejects free trade? why?
	- $\triangleright$  Why does leader decapitation limited as a counter-terrorism strategy?
- $\blacktriangleright$  Transferable skills across industries:
	- $\blacktriangleright$  Programming.
	- $\triangleright$  Data analysis.
	- $\triangleright$  Design social science research.
	- $\triangleright$  Writing professional docx: reports, briefs, executive summary.
	- $\triangleright$  Visualizing plots, figures, infographics.
- $\blacktriangleright$  You have to? :)

#### How are we doing it?

 $\blacktriangleright$  Two interconnected paths:

- 1. Theory and research design.
- 2. Hands-on data analysis using R.

#### Important to remember

First - we design our research to answer the question(s)... Then, we use programming (with R) for analysis We end-up with (hopefully...) relevant insights

Remember - it's all in the syllabus. . .

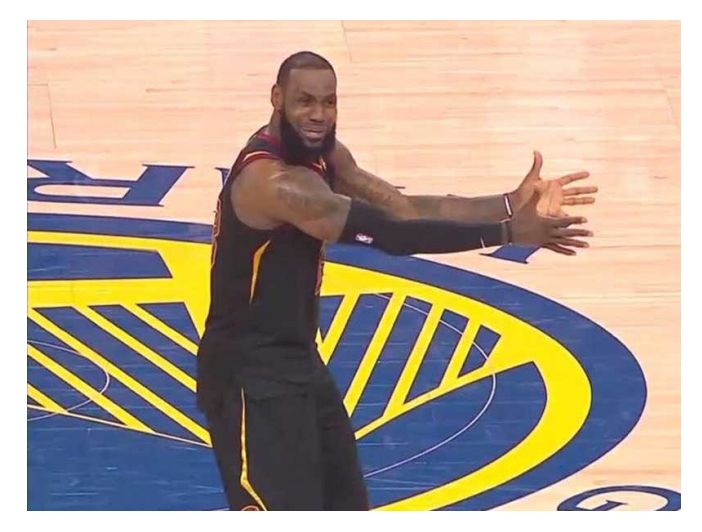

The essentials:

- $\blacktriangleright$  When: Tuesdays, 4:30-7:20pm
- $\blacktriangleright$  Where: Allen 1003

Office hours:

- $\blacktriangleright$  Tuesday & Thursday 9:30-11:00am.
- $\blacktriangleright$  My office: Allen 3029.
- $\blacktriangleright$  Email, Zoom meeting.

Why office hours? [Have you watched? \(Link\)](https://vimeo.com/270014784)

Lectures:

- $\triangleright$  Be ready read before class.
- $\triangleright$  Required readings QSS book (all marked on syllabus).
- Recommended readings should I read? what are they?
- $\blacktriangleright$  Taking notes in class.
- $\triangleright$  Programming practice: HW and class assignments.

Course material and resources:

- $\triangleright$  Website: slides, R code, tasks instructions, other resources.
- $\triangleright$  Canvas: announcements, assignments, course material.
- $\blacktriangleright$  Email if you need help.

Attendance:

- $\blacktriangleright$  Joint effort to learn methods.
- $\blacktriangleright$  5% of final grade.
- $\blacktriangleright$  1 unexcused absence. Then what?
- **In Notify me before** you miss class.

Remember COVID???

- $\blacktriangleright$  Please don't come to class if you're sick/tested positive.
- $\blacktriangleright$  Follow A&M guidelines (forms, quarantine).
- $\blacktriangleright$  University accepted excused absence.

Grading and assignments:

- 1. Attendance (5%).
- 2. Home assignments (Swirl R) (10%).
- 3. Research design task with R (10%).
- 4. Research design in class 4 tasks (10%).
- 5. Course project proposal  $(10\%)$ .
- 6. Course project data report (15%).
- 7. Course project poster/infographic (25%)
- 8. Course project executive summary (10%).
- 9. Course project peer review and feedback  $(5\%)$ .

Other issues:

- $\blacktriangleright$  Make-up policy; Plagiarism.
- $\blacktriangleright$  Electronics in class.

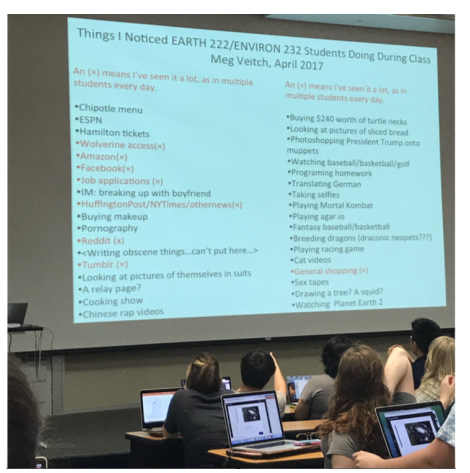

Topics overview:

- 1. Introduction and R basics.
- 2. Causality (2 weeks).
- 3. Measurement (2 weeks).
- 4. Prediction (3 weeks).
- 5. Probability (2 weeks).
- 6. Estimation and uncertainty (3 weeks).
- 7. Summary.

## Introduction to R

- $\blacktriangleright$  Why R, isn't excel easier?
- $\blacktriangleright$  Well...

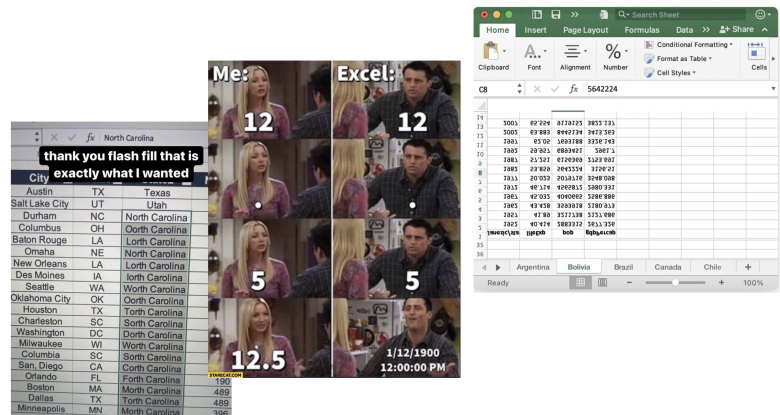

#### Introduction to R

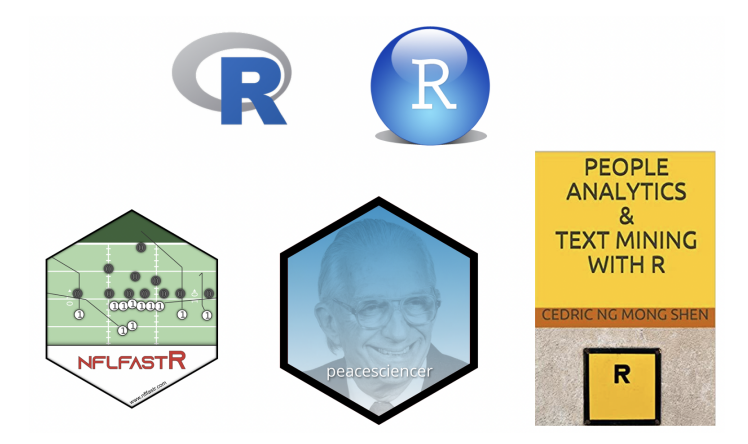

#### Introduction to R

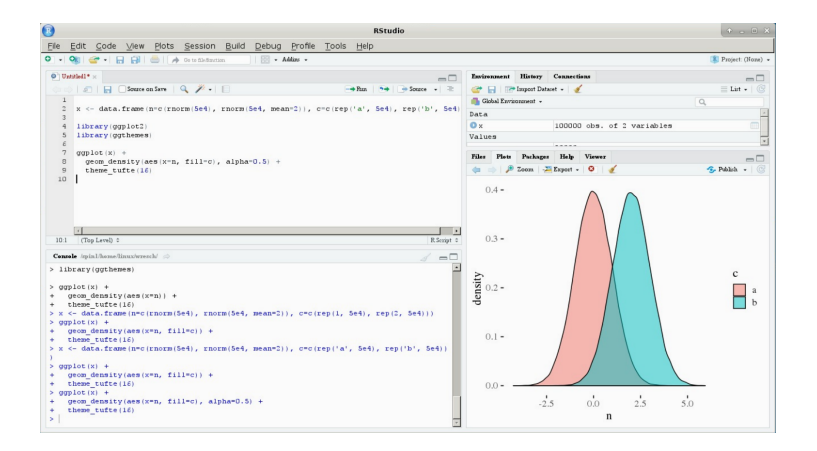

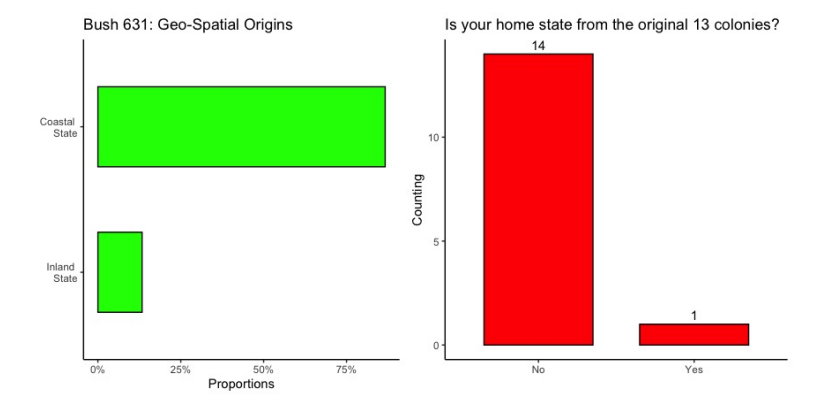

Your home state: Census 9 Divisions

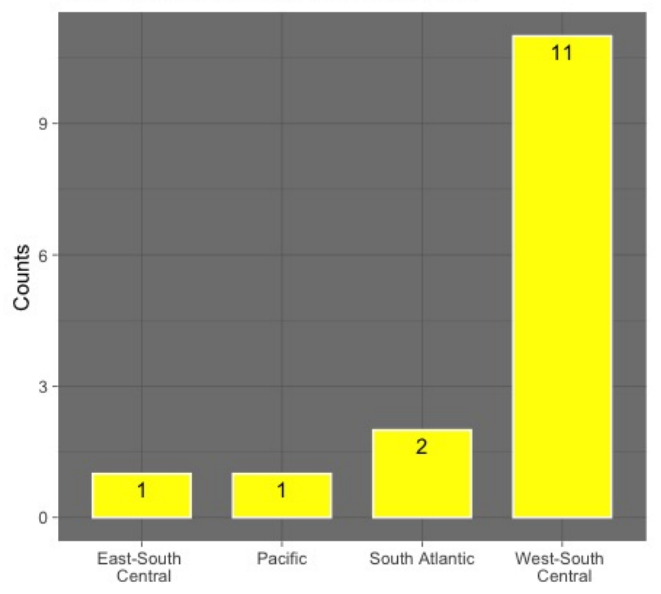

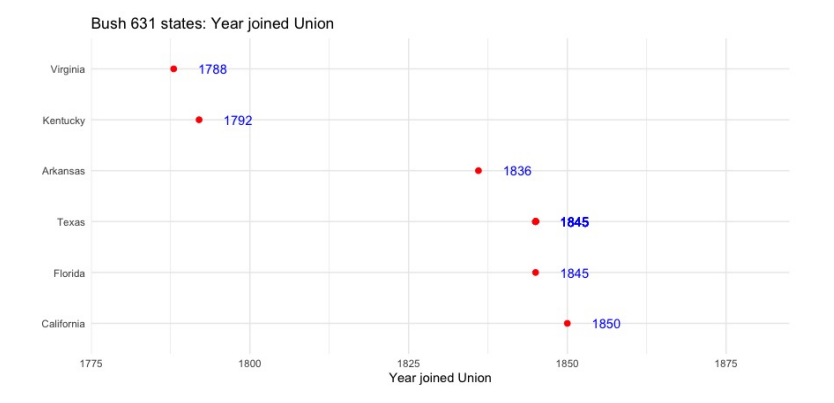

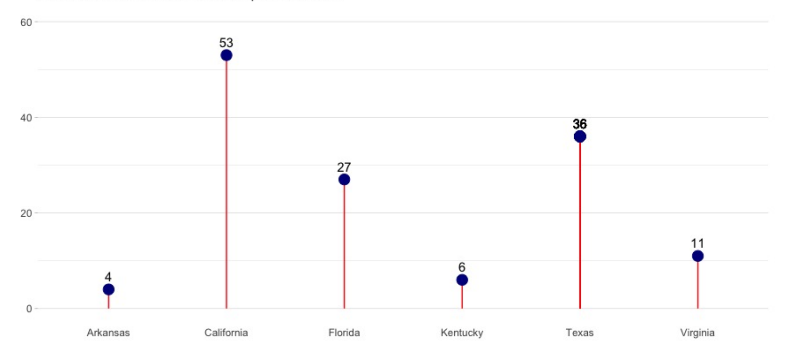

States and number of house representatives

#### **Bush 631: mapping home states**

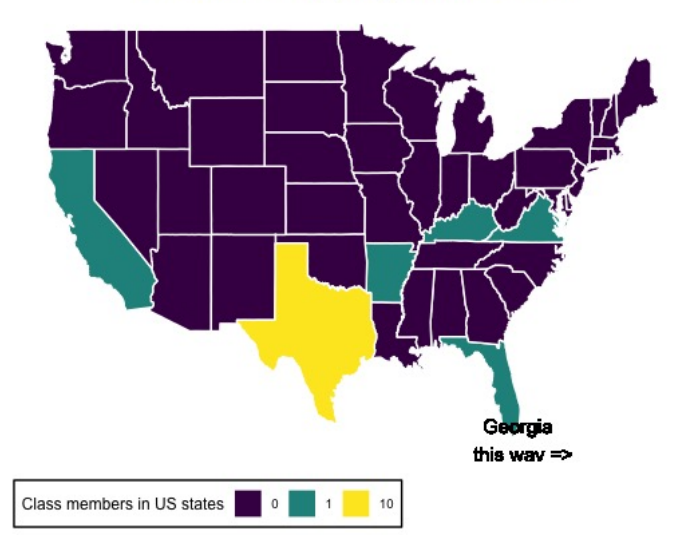

# Programming with R

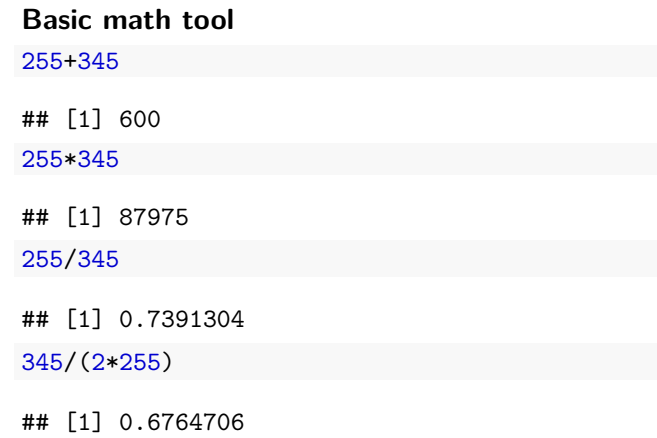

sqrt(255)

## [1] 15.96872

## Programming with R

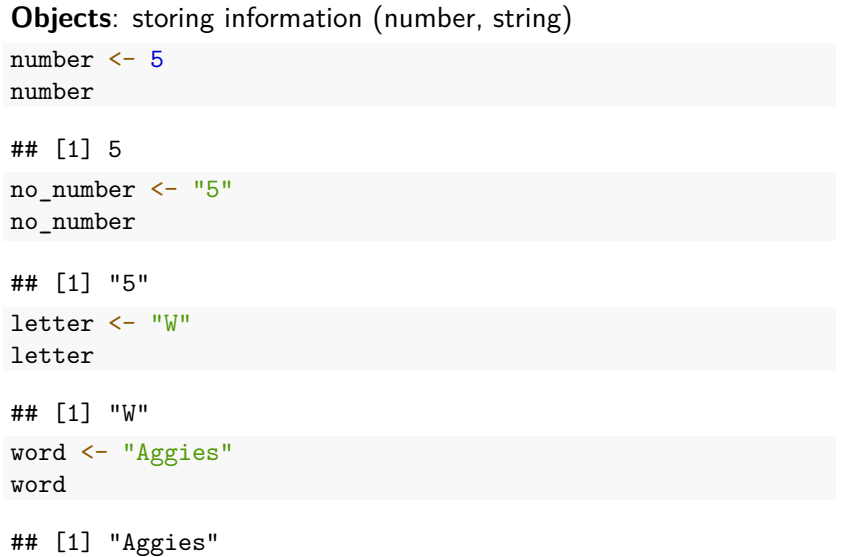

## Programming with R

**Objects**: math results result  $<-2+5$ result ## [1] 7 sqrt(result)

## [1] 2.645751

#### **Potential Errors**

no\_number/5 Error in no\_number/5 : non-numeric argument to binary operator Result/5 Error: object 'Result' not found

**Class**: category/type of object

class(result)

## [1] "numeric"

class(letter)

## [1] "character"

class(word)

## [1] "character"

class(sqrt)

## [1] "function"

#### **Vectors**: array to store data

```
v1 \leftarrow c(1,2,3,4)v1
## [1] 1 2 3 4
v2 <- c("A","B","C","D")
v2
## [1] "A" "B" "C" "D"
v3 \leftarrow c(11, 12, 13)v-join1 <- c(v1, v2)v_join1
## [1] "1" "2" "3" "4" "A" "B" "C" "D"
v-join2 <- c(v1, v3)v_join2
```
## [1] 1 2 3 4 11 12 13

### Working with data

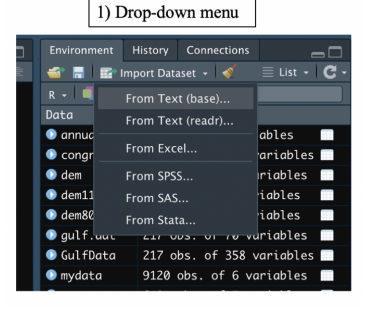

#### 2) Direct coding

library(readxl)

190

191 ags <- read\_excel("~/Dropbox/TAMU/Bush631\_QuantMethods/ags.xlsx") 192 View(ags)

- (a) Use the read function
- (b) View opens the data file for viewing

## Our data

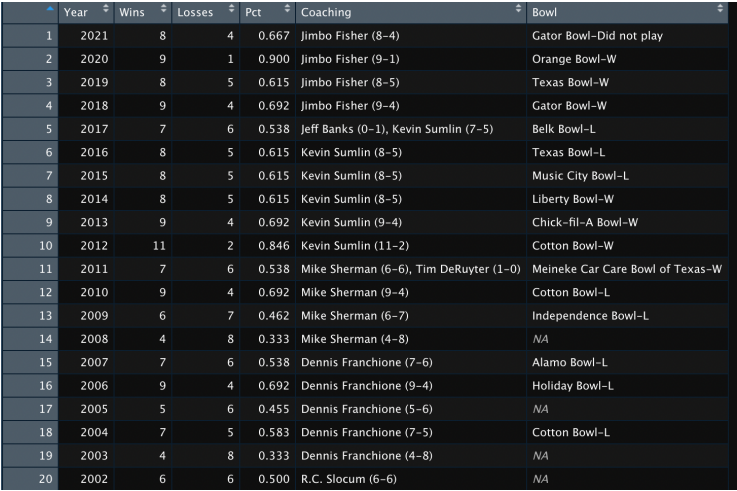

#### Working with data: **Indexing**

ags[1,] ## # A tibble: 1 x 6 ## Year Wins Losses Pct Coaching Bowl<br>## <dbl> <dbl> <dbl> <dbl> <cbr> <cbr> ## <dbl> <dbl> <dbl> <dbl> <chr> <chr> ## 1 2021 8 4 0.667 Jimbo Fisher (8-4) Gator Bowl-Did not play ags[,1] ## # A tibble: 119 x 1 ## Year  $<$  $db$ <sup> $>$ </sup> ## 1 2021 ## 2 2020 ## 3 2019 ## 4 2018 ## 5 2017 ## 6 2016 ## 7 2015 ## 8 2014 ## 9 2013 ## 10 2012 ## # ... with 109 more rows ## # i Use `print( $n = ...$ )` to see more rows

#### Working with data: **Indexing**

 $\arg[c(1,2,4),]$ 

 $\#$   $\#$   $\#$   $\Lambda$  tibble: 3  $\forall$  6 ## Year Wins Losses Pct Coaching Bowl ## <dbl> <dbl> <dbl> <dbl> <chr> <chr> ## 1 2021 8 4 0.667 Jimbo Fisher (8-4) Gator Bowl-Did not play ## 2 2020 9 1 0.9 Jimbo Fisher (9-1) Orange Bowl-W ## 3 2018 9 4 0.692 Jimbo Fisher (9-4) Gator Bowl-W ags[1:3]

## # A tibble: 119 x 3 Year Wins Losses ## <dbl> <dbl> <dbl> ## 1 2021 8 4 ## 2 2020 9 1 ## 3 2019 8 5 ## 4 2018 9 4 ## 5 2017 7 6 ## 6 2016 8 5 ## 7 2015 8 5  $\begin{array}{cccc} \text{***} & 8 & 2014 & 8 & 5 \\ \text{***} & 9 & 2013 & 9 & 4 \end{array}$ ## 9 2013 9 4  $## 10 2012$ ## # ... with 109 more rows ## # i Use `print( $n = ...$ )` to see more rows

#### Working with data: **Indexing**

```
ags[c("Coaching")]
```

```
## # A tibble: 119 x 1
## Coaching
   <br><sub>chr</sub>## 1 Jimbo Fisher (8-4)
## 2 Jimbo Fisher (9-1)
## 3 Jimbo Fisher (8-5)
## 4 Jimbo Fisher (9-4)
## 5 Jeff Banks (0-1), Kevin Sumlin (7-5)
## 6 Kevin Sumlin (8-5)
## 7 Kevin Sumlin (8-5)
## 8 Kevin Sumlin (8-5)
## 9 Kevin Sumlin (9-4)
## 10 Kevin Sumlin (11-2)
## # ... with 109 more rows
## # i Use `print(n = ...)' to see more rows
ags[1:10, c("Year","Bowl")]
```

```
\# \# \# \Lambda \rightarrow ibble: 10 \times 2
## Year Bowl
## <dbl> <chr>
## 1 2021 Gator Bowl-Did not play
## 2 2020 Orange Bowl-W
## 3 2019 Texas Bowl-W
## 4 2018 Gator Bowl-W
## 5 2017 Belk Bowl-L
## 6 2016 Texas Bowl-L
## 7 2015 Music City Bowl-L
## 8 2014 Liberty Bowl-W
## 9 2013 Chick-fil-A Bowl-W
## 10 2012 Cotton Bowl-W
```
Working with data: using the  $\oint$  sign

ags\$Year[5] ## [1] 2017 ags\$Coaching[1:5] ## [1] "Jimbo Fisher (8-4)" ## [2] "Jimbo Fisher (9-1)" ## [3] "Jimbo Fisher (8-5)" ## [4] "Jimbo Fisher (9-4)"

## [5] "Jeff Banks (0-1), Kevin Sumlin (7-5)"

#### Math operations and data vectors

ags\_win\_p  $\leftarrow$  ags\$Pct  $*$  100

ags\_win\_p

## [1] 66.7 90.0 61.5 69.2 53.8 61.5 61.5 61.5 69.2 84.6 53.8 69.2 ## [13] 46.2 33.3 53.8 69.2 45.5 58.3 33.3 50.0 66.7 58.3 66.7 78.6 ## [25] 69.2 50.0 75.0 95.5 83.3 92.3 83.3 73.1 66.7 58.3 83.3 75.0  $[37]$  83.3 54.5 50.0 45.5 58.3 36.4 54.5 66.7 66.7 83.3 83.3 72.7<br> $[49]$  45.5 27.3 45.5 18.2 30.0 30.0 63.6 45.0 30.0 10.0 25.0 30.0 ## [49] 45.5 27.3 45.5 18.2 30.0 30.0 63.6 45.0 30.0 10.0 25.0 30.0 ## [61] 45.0 25.0 30.0 40.0 72.7 95.0 75.0 10.0 45.0 35.0 60.0 63.6 ## [73] 15.0 5.0 35.0 40.0 60.0 63.6 75.0 45.0 81.8 90.0 100.0 50.0 [85] 66.7 70.8 30.0 27.3 65.0 50.0 70.0<br>[97] 83.3 75.0 61.1 55.6 77.8 81.3 100.0 ## [97] 83.3 75.0 61.1 55.6 77.8 81.3 100.0 85.7 100.0 66.7 75.0 81.3 ## [109] 44.4 88.9 85.7 88.9 93.8 37.5 81.3 85.7 77.8 66.7 68.2

#### Functions

Multiple functions for data summary:

- $\blacktriangleright$  length (of vector)
- $\triangleright$  min & max values (for the whole vector)
- $\blacktriangleright$  mean
- $\blacktriangleright$  range
- $\blacktriangleright$  sum

# Functions: code examples

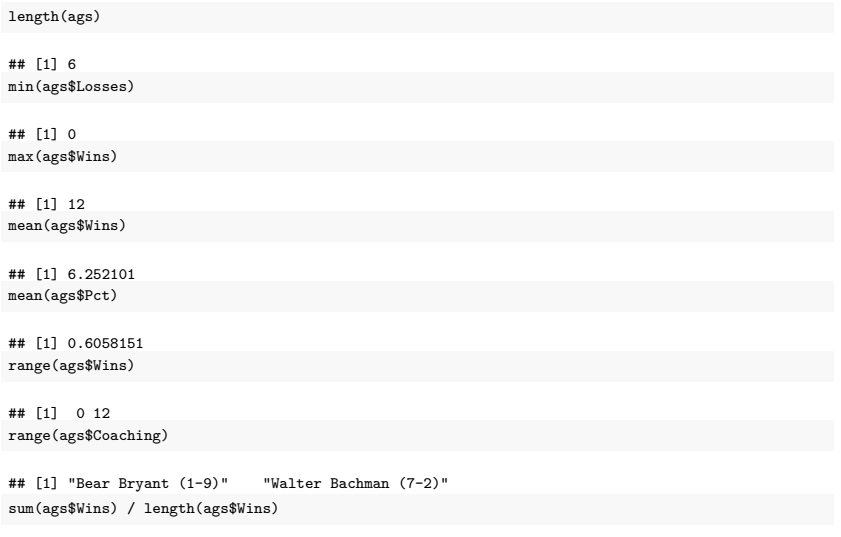

## [1] 6.252101

#### Functions: code examples

```
sec \leq seq(from = 2012, to = 2021, by = 1)
sec_coach <- ags$Coaching[10:1]
names(sec_coach) <- sec
sec_coach
```
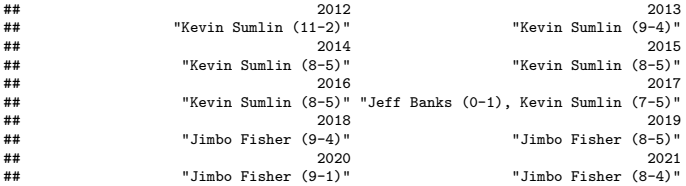

#### Functions: do-it-yourself

```
# my function: input = number of wins; output ??
jimbo.summary <- function(x){
  total_w \leftarrow \text{sum}(x)avg_w \leftarrow mean(x)most_w \leftarrow max(x)out <- c(total_w,avg_w,most_w)
  names(out) <- c("total wins","avergae # wins","most wins")
  return(out)
}
```
#### My jimbo function: the output

*# a vector with Jimbo's number of wins in Aggieland*  $\{jimbo \leq c(8, 9, 8, 9)\}$ 

*# Run the function* jimbo.summary(jimbo)

## total wins avergae # wins most wins ## 34.0 8.5 9.0

# Our Aggie data

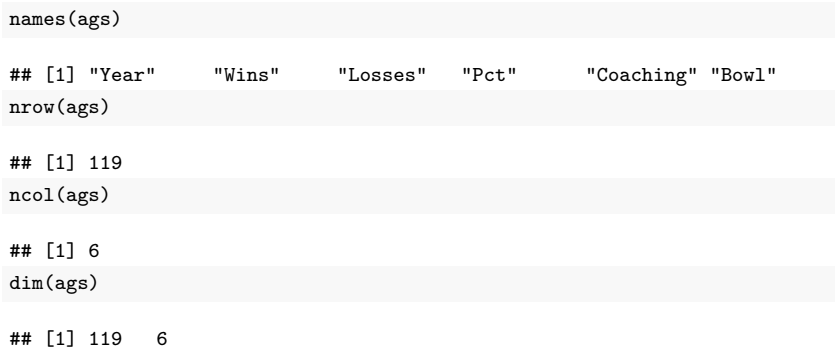

### Our Aggie data

summary(ags)

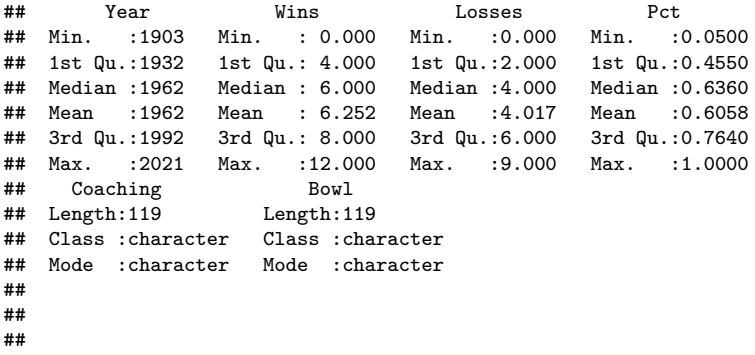

### Working with datafiles: **Indexing**

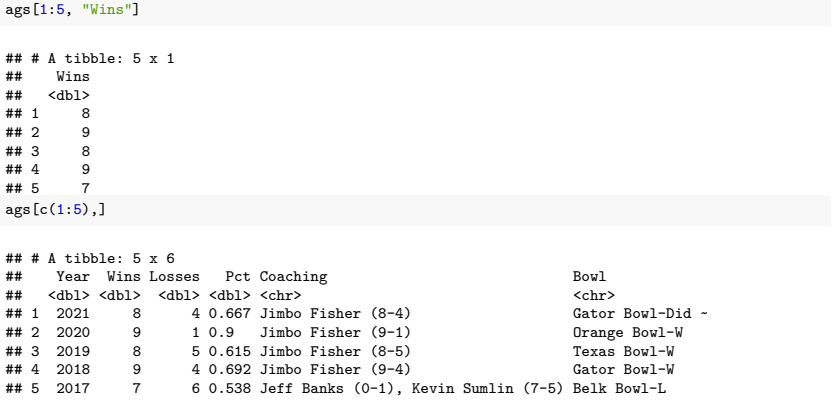

#### Working with data: the \$ sign and Indexing

```
\arg$Coaching [seq(from = 1, to = nrow(ags), by = 3)]
## [1] "Jimbo Fisher (8-4)"
                                  "Jimbo Fisher (9-4)"
## [3] "Kevin Sumlin (8-5)"
                                  "Kevin Sumlin (11-2)"
## [5] "Mike Sherman (6-7)"
                                  "Dennis Franchione (9-4)"
## [7] "Dennis Franchione (4-8)" "R.C. Slocum (7-5)"
## [9] "R.C. Slocum (9-4)"
                                  "R.C. Slocum (10-0-1)"
## [11] "R.C. Slocum (10-2)"
                                  "Jackie Sherrill (7-5)"
## [13] "Jackie Sherrill (10-2)" "Jackie Sherrill (5-6)"
## [15] "Tom Wilson (6-5)"
                                  "Emory Bellard (10-2)"
## [17] "Emory Bellard (5-6)"
                                  "Gene Stallings (2-9)"
## [19] "Gene Stallings (7-4)"
                                  "Hank Foldberg (1-9)"
## [21] "Jim Myers (4-5-1)"
                                  "Jim Myers (4-6)"
## [23] "Bear Bryant (7-2-1)"
                                  "Ray George (3-6-1)"
## [25] "Harry Stiteler (1-8-1)"
                                "Homer Norton (4-6)"
## [27] "Homer Norton (7-2-1)"
                                  "Homer Norton (9-1)"
## [29] "Homer Norton (5-2-2)"
                                  "Homer Norton (2-7-2)"
## [31] "Madison Bell (7-3)"
                                  "Dana Bible (5-4-1)"
## [33] "Dana Bible (7-1-1)"
                                  "Dana Bible (5-4)"
## [35] "Dana Bible (10-0)"
                                  "E.H. Harlan (6-3)"## [37] "Charley Moran (3-4-2)"
                                  "Charley Moran (8-1)"
## [39] "L.L. Larson (6-1-1)"
                                  "J.E. Platt (4-2)"
```
## Working with data: missing values

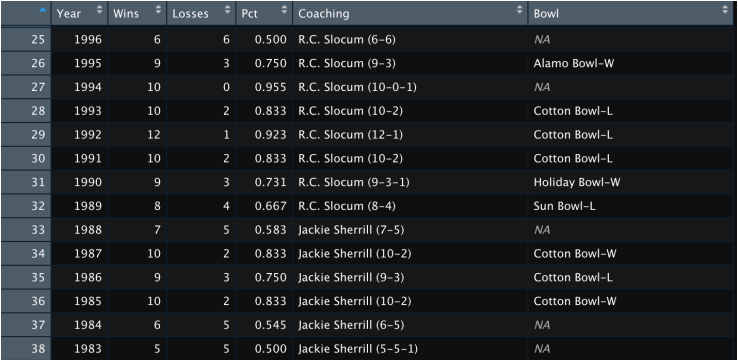

#### How to deal with NAs?

```
# create vector of values 1-10, add NA to it
mis vec \leftarrow c(1:10,NA)
mis_vec
```

```
## [1] 1 2 3 4 5 6 7 8 9 10 NA
# calculate mean of vector
mean(mis vec)
```
## [1] NA

*# better...*  $mean(mis\_vec, na.rm = TRUE)$ 

## [1] 5.5

# Saving

#### Coding:

- $\triangleright$  We use script files reproducing code.
- $\triangleright$  Save with the menu / disk sign on RStudio.
- $\blacktriangleright$  File extension (name.R) is saved in your preferred directory.

Data files:

- If we changed the data, we can save the edited file.
- $\triangleright$  Use menu (save as...).
- $\triangleright$  Code: write.csv(file name, "selected name.csv")
- $\triangleright$  Data is saved in your preferred directory.

#### **Packages**

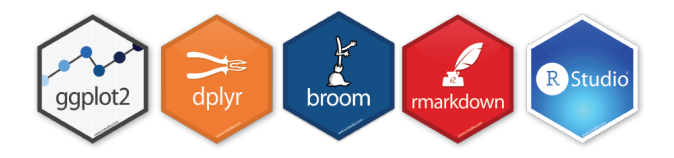

- $\blacktriangleright$  Essential component of programming in R.
- $\blacktriangleright$  User-generated 'stacks' of code/data.
- $\blacktriangleright$  Free to download.
- $\blacktriangleright$  Must be uploaded prior to use:
	- ► use the *library*( $package_name$ ) command.

## Wrapping up week 1

Summary:

- $\triangleright$  What is Bush631?
- $\triangleright$  Why do I need to learn stats and research methods?
- $\blacktriangleright$  Syllabus 'deep dive'.
- Intro to R: objects, vectors, functions, using data.

#### Homework assignments

Swirl tasks:

- $\triangleright$  Short practice of using R.
- ▶ Completed in RStudio console.
- I Not sure how to answer? check the book
- ▶ Submit **lessons 1-3 before** next class:
- 1. Basic Building Blocks.
- 2. Workspace and Files
- 3. Sequences of Numbers

## Swirl task submit - how?

#### For each lesson ↓

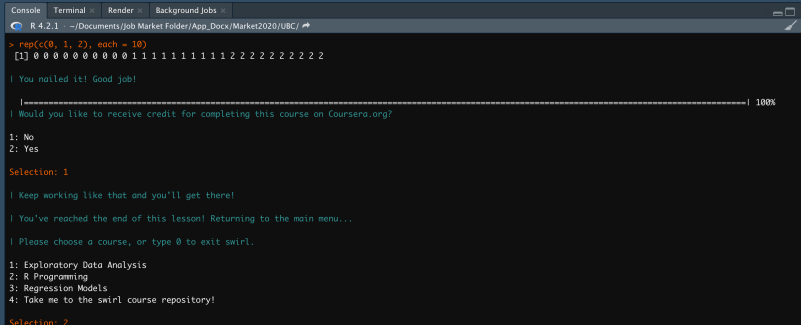